#### **РОСЖЕЛДОР**

### **Федеральное государственное бюджетное образовательное учреждение высшего образования «Ростовский государственный университет путей сообщения» (ФГБОУ ВО РГУПС) Тихорецкий техникум железнодорожного транспорта (ТТЖТ - филиал РГУПС)**

## **МЕТОДИЧЕСКИЕ РЕКОМЕНДАЦИИ по организации учебных занятий с применением электронного обучения и дистанционных образовательных технологий в ТТЖТ - филиале РГУПС**

Тихорецк 2020г.

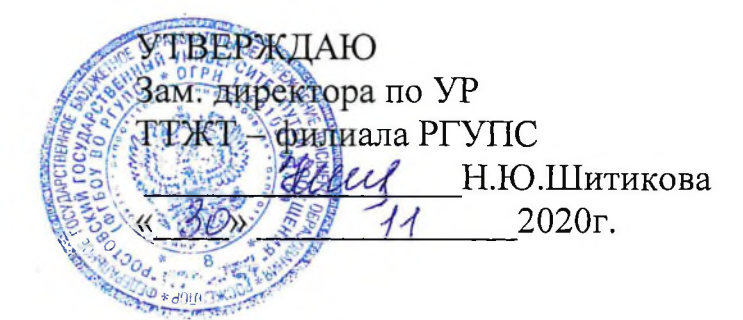

Методические рекомендации для преподавателей ТТЖТ - филиала РГУПС по организации учебных занятий с применением электронного обучения и дистанционных образовательных технологий

Организация-разработчик: Тихорецкий техникум железнодорожного транспорта - филиал Федерального государственного бюджетного образовательного учреждения высшего профессионального образования «Ростовский государственный университет путей сообщения» (ТТЖТ филиал РГУПС)

Разработчики: Богачева О.С. - методист Шиханова Е.Ю. - методист

Рекомендована Методическим советом ТТЖТ-филиала РГУПС Протокол заседания № <sup>2</sup> от «30» ненери<sup>2</sup> 2020г.

#### **Технология проведения**

#### **занятия с использованием дистанционных методов обучения**

**Дистанционное обучение** - тип обучения, основанный на образовательном взаимодействии удаленных друг от друга педагогов и обучающихся. Л;

**Целью дистанционного обучения** является предоставление обучающимся, студентам непосредственно по месту жительства или временного их пребывания возможности освоения основных и (или) дополнительных профессиональных образовательных программ среднего профессионального образования.

Для получения оптимальных результатов дистанционного обучения важны следующие факторы и условия:

- наличие современной компьютерной базы и хорошего доступа к интернету у потенциальных дистанционных обучающихся,

- наличие у дистанционных преподавателей хороших образовательных ресурсов и опыта дистанционного образования,

- хорошей подготовки дистанционных уроков,

- наличие подготовленных локальных координаторов,

- систематическое проведение дистанционных занятий,

моральное и материальное стимулирование дистанционной деятельности.

В образовательном процессе дистанционного обучения используются следующие средства обучения:

- сетевые учебные материалы компьютерные обучающие программы в гипертекстовом и мультимедийном вариантах;

- аудио учебно-информационные материалы;

- видео учебно-информационные материалы;

- лабораторные дистанционные практикумы;

- информационно-справочные базы данных учебного назначения с удаленным доступом;

- электронные библиотеки с удаленным доступом в сети Интернет;

- дидактические материалы на основе экспертных обучающих систем.

Оптимальные результаты дистанционного урока могут быть получены, когда:

- тщательно разработан высокоинформативный, понятный, хорошо иллюстрированный учебный материал;

- обучающиеся хорошо подготовлены и владеют предложенным материалом;

- связь преподавателя со студентами осуществляется через интернет без сбоев и всеми доступными способами;

- проведению урока не мешают внешние отвлекающие факторы.

Проведение учебных занятий с использованием приложения Microsoft Teams, доступно в нескольких вариантах:

- классическое приложение (устанавливается на компьютер);

– веб – приложение (запускается в окне браузера);

- мобильное приложение (устанавливается на телефонное устройство).

Для работы необходимо скачать приложение Microsoft Teams установить его на своем компьютере и войти в систему с данными корпоративной учетной записи).

Microsoft Teams - сервис, который является частью облачной платформы Office 365, позволяющий организовать онлайн обучение, совместную работу и взаимодействие между студентами и преподавателями.

#### **Основные виды учебных занятий**

В среднем профессиональном образовании устанавливаются следующие основные виды учебных занятий:

- урок;
- теоретическое занятие;
- практическое занятие;
- лабораторное занятие;
- контрольная работа;
- консультация;
- самостоятельная работа;
- учебная практика;
- выполнение курсовой работы (курсовое проектирование);

- выполнение выпускной квалификационной работы (дипломного проекта, дипломной работы);

- другие виды учебных занятий.

Урок является сложным педагогическим объектом. Как и всякие сложные объекты, уроки могут быть разделены на типы по различным признакам. Этим объясняется существование многочисленных классификаций уроков. В теории и практике обучения ведущее значение отводится следующим типологиям уроков: по основной дидактической цели; по основному способу их проведения; по основным этапам учебного процесса.

По основной дидактической цели выделяют такие типы уроков: урок

ознакомления с новым материалом; урок закрепления изученного; урок применения знаний и умений; урок обобщения и систематизации знаний; урок проверки и коррекции знаний и умений; комбинированный урок.

Типологией по основному способу проведения подразделяют на уроки: в форме беседы; лекции; киноуроки; самостоятельная работа обучающихся; лабораторные и практические работы; сочетание различных форм занятий.

Если же за основу типологии берутся основные этапы учебного процесса, то выделяют уроки вводные, первичного ознакомления с материалом, образования понятий, установления законов и правил; применения полученных правил на практике, повторения и обобщения; контрольные, смешанные или комбинированные.

Для более полного охвата разнообразных по своему назначению уроков, которые конструируются в практике обучения, их разделяют не только по типам, но и по видам. Деление уроков на виды наиболее целесообразно осуществлять по характеру деятельности преподавателя и обучающихся. При этом подразделение на виды происходит для каждого типа урока в рамках используемой типологии.

Так, например, контрольные уроки, являющиеся одним из элементов типологии по основным этапам учебного процесса, подразделяются на следующие виды: уроки устного опроса; письменного опроса (тестирование); зачеты; лабораторные и практические работы; самостоятельные и контрольные работы; сочетание разных видов уроков.

Уроки подразделяются по форме их проведения:

1. Уроки в форме соревнований и игр (конкурс, деловая игра, ролевая игра, викторина и т.д.).

2. Уроки, основанные на формах, жанрах и методах работы, известных в общественной практике (исследование, изобретательство, анализ комментарий, мозговая атака, интервью, репортаж, рецензия и т.д.).

4. Уроки, напоминающие публичные формы общения (прессконференция, брифинг, бенефис, регламентированная дискуссия, панорама, телемост, репортаж, диалог и т.д.).

6. Уроки, основанные на имитации деятельности при проведении общественно-культурных мероприятий (заочная экскурсия).

8. Использование на уроке традиционных форм внеклассной работы «брейн-ринг», диспут и т.д.).

9. Интегрированные уроки.

10. Трансформация традиционных способов организации урока: лекция-парадокс, парный опрос, экспресс-опрос, урок-защита оценки, урокконсультация, урок-практикум, урок-семинар и т.д.).

Сопоставление различных типологий уроков позволяет отметить определенную тенденцию — стремление более полно охватить современные формы организации урока. Вместе с тем созданные в последнее время типологии нуждаются в регулярном пополнении, уточнении и переработке. И за всей информацией об этом педагог должен постоянно следить и хорошо в ней разбираться.

Типы уроков:

1. Урок изучения нового материала. В него входят: входят вводная и вступительная части, наблюдения и сбор материалов - как методические варианты уроков: урок - лекция; рок - беседа; урок с использованием учебного кинофильма; урок теоретических или практических самостоятельных работ (исследовательского типа); рок смешанный (сочетание различных видов урока на одном уроке).

2. Уроки совершенствования знаний, умений и навыков. В ходе данного урока происходит формирования умений и навыков, целевого применения усвоенного и др.: урок самостоятельных работ; урок лабораторная работа; урок практических работ; урок - экскурсия; семинар.

3.Урок обобщения и систематизации: к нему относятся основные виды всех типов уроков.

4. Уроки контрольные учета и оценки знаний, умений и навыков: устная форма проверки (фронтальный, индивидуальный и групповой опрос); письменная проверка; зачет; зачетные практические и лабораторные работы; контрольная (самостоятельная) работа; смешанный урок (сочетание трех первых видов)

5. Комбинированные уроки: На них решаются несколько дидактических задач.

Структура урока сочетает этапы: организационный, постановки цели, актуализации знаний, введения знаний, обобщения первичного закрепления и систематизации знаний, подведения итогов обучения, определения домашнего задания и инструктажа по его выполнению.

Цель урока формирования знаний - организация работы по усвоению ими понятий, научных фактов, предусмотренных учебной программой.

Задачи:

образовательные: познакомить; дать представление; научить чтению и анализу карт, схем; активизировать познавательную активность; раскрыть типичные черты и.т.д.

воспитательные: воспитание чувства любви к Родине; гордости за свой край; формирование экологической культуры; эстетическое воспитание и т.д.

развивающие: продолжить развитие умения анализировать,

сопоставлять, сравнивать, выделять главное, устанавливать причинноследственные связи; приводить примеры, формировать умения работы с литературой, картами, таблицами, схемами и т.д.

#### **Виды дистанционных занятий**

1. **Анонсирующие занятие.** Цель - привлечение внимание учащихся, обеспечение мотивации для активной учебной деятельности. Может быть записано на компакт-диск и выставлено в исходном и заархивированном виде на сайт для свободного доступа и пересылки.

2. **Вводное занятие.** Цель - введение в проблематику, обзор предстоящих занятий. Может быть проведено на материале из истории темы и опираться на личный опыт обучающихся. Может быть записано как видеолекция.

3. **Индивидуальная консультация.** Отличается предварительной подготовкой вопросов. Предлагаются проблемы и пути поиска решений. Учитываются индивидуальные особенности обучающихся.

4. **Дистанционное тестирование и самооценка знаний.**

5. **Выполнение виртуальных лабораторных работ.**

6. **Синхронная телеконференция.** Она характерна структурой и регламентом. Предварительно моделируется, преподаватель делает заготовки и продумывает возможные реакции на них учащихся. Синхронные семинары могут проводиться с помощью видео-конференций и компьютерных форумов. В педагогическом аспекте использование семинаров в режиме видеоконференции не отличается от традиционного, так как участники процесса видят друг друга на экранах компьютерных мониторов или на экранах телевизора. Компромиссным вариантом синхронных семинаров является текстовый форум, с одной стороны он позволяет вести обсуждение с максимальной степенью интерактивности, с другой стороны он требует минимальных ресурсов. Если в ходе обсуждения широко используется графический материал или необходимо дополнительно обмениваться другой произвольной информацией, то необходимо использовать графический форум. Этот форум, по сути, представляет собой не только средство общения, но средство совместной работы.

7. **Асинхронная телеконференции.** Выступления участников публикуются в Интернет в виде развернутых заранее отредактированных текстов по мере поступления в течение длительного времени.

#### **Структура дистанционного урока**

Структура дистанционного урока может состоять из следующих элементов:

- *Мотивационный блок*. Мотивация – это необходимая составляющая дистанционного урока. Она должна позволить поддерживать на протяжении всего урока интерес учащихся. Для этого, необходимо четко определить цель и задачи перед обучающимися.

*Инструктивный блок* (необходимо иметь четко разработанные/сформулированные инструкции и рекомендации по выполнению задания, урока).

- *Информационный блок* (система информационного наполнения, отражающая содержание урока).

- *Контрольный блок* (система тестирования и контроля, позволяющая оценивать уровень освоения материала).

*Коммуникативный и консультативный блок* (система интерактивного взаимодействия участников дистанционного урока между собой).

### **Подготовительный этап к проведению занятия на платформе Microsoft Teams**

На данном этапе преподаватель должен соблюдать все требования, предъявляемые к организации и проведению занятия в традиционной форме обучения. Поэтому необходимо понимать, что дистанционное занятие проводится в соответствии с утвержденным действующем расписанием, в соответствии с календарно-тематическим и поурочным планом.

Длительность проведения дистанционного занятия на платформе Microsoft Teams составляет 60 минут. Для формирования отчетной документации, выставления оценок в электронном журнале и размещения электронных материалов на платформе предусмотрено 30 минут после завершения проведенного занятия.

Для проведения занятия на платформе преподавателю необходимо заранее сформировать мероприятие на платформе Microsoft Teams. В данной системе мероприятие можно создать двумя вариантами:

- посредством вкладки «Календарь»;

- посредством вкладки «Команды».

На платформе Microsoft Teams во вкладке «Календарь» преподавателю необходимо запланировать проведение своих занятий в режиме online в соответствии с действующим расписанием. Для этого необходимо на данной вкладке выбрать дату и время, нажать на необходимое поле и в раскрывшемся окне заполнить все доступные строки.

Обучающиеся будет доступно для обзора созданное расписание занятий в режиме online. Им необходимо выбрать нужное занятие и нажать для подтверждения участие «Принять».

Так же возможно проведение урока через вкладку - «Команды», которые создаются заранее, для каждого курса и по каждой учебной группе. В состав «Команды» включаются все студенты учебной группы, у которых проводится занятие в соответствии с действующим расписанием по соответствующей дисциплине (модулю), а также преподаватель, читающий лекцию, практическое и/или лабораторное занятие.

Внутри вкладки «Команды» дисциплины распределяются по «Каналам», которые создаются преподавателем, ведущим дисциплину (модуль) в соответствии с педагогической нагрузкой.

Таким образом, достигается следующий функционал: преподаватель организует и проводит занятие для всей группы студентов в созданном «Канале» по соответствующей дисциплине (модулю) в конкретной учебной группе.

Во время проведения занятия в дистанционном режиме, преподаватель должен находится в информационной учебной среде на платформе Microsoft Teams и быть доступным для оперативного он-лайн взаимодействия.

## **Организация проведения комбинированного занятия в системе Microsoft Teams**

Комбинированный урок - это вид урока, который имеет наиболее сложную структуру, включающую в себя следующие элементы: организационную часть; проверку знаний ранее изученного материала и выполнения домашнего задания; изложение нового материала; первичное закрепление новых знаний и инструктаж по домашнему заданию.

1. Подготовительный момент. Цель - подготовка к проведению учебного занятия.

Занятие осуществляется в режиме он-лайн - обучение проводится в режиме реального времени (с использованием сети Интернет) с помощью демонстрации экрана преподавателя. В процессе работы используется модель организации традиционного урока. Занятие проводится в режиме онлайн трансляции с использованием электронных и мультимедийных учебных материалов.

Преподаватель согласно расписанию учебных занятий, должен войти в приложение MS Teams, открыть вкладку «Команды», соответствующую группу, в которой будет проводиться занятие. Далее необходимо перейти в «Общий канал», выбрать необходимую дисциплину и запустить «Собрание». Студенты должны присоединиться к этому «Собранию» самостоятельно.

До начала занятия преподаватель может размесить учебные материалы (инструкционные карты, задание на урок, методические пособия), необходимые студентам в ходе занятия. Для размещения учебного материала на платформе необходимо использовать электронный инструмент «Публикации».

**2. Организационный момент.** Цель - настроить обучающихся к работе на занятии. Содержание этапа (возможные варианты):

- проверка присутствующих (перечень участников присутствующих на собрании), на центральной панели программы можно увидеть всех присутствующих на «Собрании», они размещаются в списке «Участники». Не участвующие студенты отображаются в списке «Предложения». Если студент покинет собрание, то это сразу же отразится в данной вкладке;

- объявление темы;

- постановка цели урока (образовательная; коррекционно-развивающая; воспитывающая).

**3. Проверка домашнего задания.** Цель - установить правильность и осознанность выполнения домашнего задания, определить типичные недостатки, выявить уровень знаний обучающихся, повторить пройденный материал, устранить в ходе проверки обнаруженные пробелы в знаниях.

Проверка знаний заключается в выявлении и оценке путем опроса уровня знаний пройденного ранее материала, умений и навыков обучающихся; выполнения ими домашнего задания; подготовке студентов к восприятию нового материала. При проверке и оценке знаний применяют:

- индивидуальный устный опрос;

- фронтальный опрос;

- тест;

- решение задач и другие способы опроса.

При опросе преподавателю целесообразно активизировать внимание студентов путем рецензирования, исправления и дополнения ответов, продолжения их, приведения примеров, а также давать возможность обучающимся задавать вопросы преподавателю и отвечающим. Это позволит вовлечь большее число обучающихся в проверку знаний и способствует активному повторению материала.

Если на уроке ставится цель подготовить обучающихся к восприятию нового материала, преподаватель проводит фронтальный опрос, задавая обучающимся вопросы по материалу предыдущего занятия. На основе такой проверки вносятся коррективы в намеченный план изучения нового материала.

Система MS Teams предоставляет возможности для организации отправки, отслеживания и проверки индивидуальных и групповых «Заданий» для студентов.

Для этого необходимо в меню «Управление командой» выбрать вкладку создание «Задания». При выборе «Задания» будет доступна страница, в которой необходимо ввести заголовок задания, добавить инструкции к выполнению задания, файлы с материалами (если текст задания заранее подготовленный и сохраненный в виде файла) в поле «Добавить ресурсы», указать максимальные баллы для оценивания выполненной работы, выбрать обучающихся и назначить срок выполнения (дата и время). С помощью этого меню можно назначить выполнение «Задания» всем обучающимся учебной группы или выбрать только некоторых из них.

После нажатии вкладки «Добавить ресурсы» появляется возможность добавления файлов в задание текущего компьютера, для этого необходимо выбрать в пункте вкладку «Добавить с этого устройства». После загрузи файла необходимо нажать «Готово».

В «Задании» необходимо ввести критерии оценивания, которые можно добавить из файла или создать дополнительно. Сданное обучающимися задание после проверки можно вернуть на доработку (без оценки) или поставить оценку и вернуть учащемуся для ознакомления. Невозвращенное ученику задание не считается проверенным.

**4. Подготовка учащихся к усвоению нового материала.** Цель организовать познавательную деятельность обучающихся. Для этого необходимо сообщить тему занятия, цели и задачи изучения нового материала, показать практическую значимость изучения нового материала, привлечь внимание и вызвать интерес к изучению новой темы.

Система MS Teams позволяет организовать процесс регулярного обмена сообщениями для участников «Команды» посредством организации чатов или каналов, в которых можно дополнительно размещать информацию о теме и целях проводимого урока.

**5. Сообщение нового материала.** Цель - дать обучающимся конкретное представление об изучаемом вопросе, правиле, явлении и т.п.

Изложение нового материала начинается с объяснения содержания новой темы, увязки ее с ранее изученным материалом. При изложении нового материала на комбинированном занятии применяются такие методы, как беседа, объяснение и значительно реже - лекция. Обычно один метод является ведущим, а другие привлекаются для активизации процесса обучения. Возможно использование различных дидактических приемов: информирование о плане сообщения нового материала; интересное, нестандартное его изложение; создание проблемных ситуаций; обращение к жизненному опыту обучающихся; демонстрация презентации или использование видео пособий или использование презентации.

Для объяснения нового материала платформа MS Teams предоставляет возможность воспользоваться интерактивной доской. Запуск интерактивной доски, осуществляется путем выбора на панели внизу экрана пункта «Доска». В открывшемся окне предоставляется возможность с помощью маркеров нарисовать схему, написать текст и т.д.

Также в ходе занятия в системе имеется доступ для демонстрации наглядных пособий (видео, презентации). Для этого необходимо использовать во время проведения «Собрания» демонстрацию рабочего стола, нажать пункт «Поделиться» (открывает/закрывает панель), в котором необходимо включить «демонстрацию своего рабочего стола» (в окне запущенного приложения) и включить показ наглядных материалов, либо запустить интерактивную доску.

**6. Закрепление полученных знаний.** Цель - закрепит знания и умения, необходимые для самостоятельной работы учащихся по новому материалу, научить применять знания в сходной ситуации. Используемые методы:

- фронтальный опрос;

- программированные задания;

- таблицы, схемы, тесты;

- самостоятельная работа.

Первичное закрепление знаний является, как правило, обязательной частью большинства комбинированных занятий. Формы и методы закрепления материала могут быть разнообразными, но они должны стимулировать мыслительную деятельность обучающихся. Закрепление материала возможно в форме беседы (преподаватель задает вопросы практического характера, интересно формулирует их, дает задание заметить и исправить ошибку отвечающего, продолжить ответ, привести свой пример, задать вопрос отвечающему, прокомментировать ответ), а также в форме самостоятельной работы обучающихся под руководством преподавателя

(решение задач, чтение таблиц, диаграмм, изучение и комментирование иллюстраций в учебниках и других учебных пособиях). При закреплении материала преподаватель выясняет, насколько правильно обучающиеся усвоили новый материал, выявляет ошибки в его понимании и исправляет их. При закреплении знаний нового материала можно использовать фрагменты видеофильмов и презентаций.

Как правило, закрепление нового материала проводится в конце урока, но можно проводить его и параллельно с сообщением новых знаний (после каждого фрагмента нового материала) в зависимости от содержания сложности и важности учебного материала.

**7. Подведение итогов.** Цель – сделать вывод и подвести итог, как работал класс на уроке, отметить работу учащихся, выяснить, что нового узнали учащиеся на уроке:

- выводы;

- вопросы на понимание изученного материала;

- разбор и запись домашнего задания;

- оценка работы обучающихся.

Во время подведения итогов занятия можно задавать студентам вопросы. Для того, чтобы в системе MS Teams ответить, студенты могут использовать функцию «Поднять руку». Эта функция может использоваться по различным причинам:

- Студенты могут сигнализировать, что они хотят что-то сказать, не прерывая собрания;

- Преподаватель может увидеть, когда кто-то из студентов хочет что-то сказать;

- Функция «Поднять руку» делает собрания более содержательными, поощряя участие студентов;

- Функция «Поднять руку» предоставляет простой и быстрый способ проведения опроса участников собрания.

Для оценивания работы студентов в системе имеется инструмент **«Оценки»** для обработки и хранения результатов выполнения студентами полученных заданий.

Для того, чтобы проставить оценки за выполненные студентами задания необходимо нажать на кнопку «Оценки» в верхней строке меню. Для проверки необходимо кликнуть на нужное «Задания» и откроется список с вкладками «Требуют оценки» и «Выставленная оценка». Нажав на ФИО студента можно просмотреть информацию о выполненных заданиях.

Нажав на кнопку «Три точки» можно открыть работу студента, посмотреть задание, которое он выполнил, написать отзыв, проставить баллы или вернуть задание на доработку, нажав на кнопку «Вернуть».

Обратите внимание, что доступ к выполненным заданиям и оценкам всех обучающихся есть только у преподавателей. Во вкладке «Оценки» можно посмотреть сводную информацию по всем обучающимся и заданиям.

## **Завершающий этап проведения занятия на платформе Microsoft Teams**

Продолжительность дистанционного занятия на платформе Microsoft Teams составляет 60 минут. По окончанию «Встречи» для формирования учета проведенного занятия преподавателю необходимо предоставить отчет в учебную часть техникума.

Для формирования отчетной документации необходимо:

- оставаться в режиме «Встречи»;

- на панели «Участники» нажать на три кнопки и в выпадающей вкладке найти функцию «Скачать список посещаемости».

Для завершения «Встречи» необходимо нажать кнопку «Завершить звонок».

Для дальнейших действий этот отчет будет доступен в основном меню системы MS Teams на вкладке «Файлы» в разделе «Скачанные файлы». В этом разделе будет доступен скачанный файл с посещаемость студентов на проведенном занятии.

Для того, что бы отправить этот документ в учебную часть, необходимо сначала сохранить его на рабочем столе компьютера в формате Microsoft Excel (Эксель). В наименовании сохраненного файла необходимо указать: дату-название группы-название дисциплины- ФИО преподавателя (28.11.2020-СП 1-1-Литература-Иванов И.И.).

Далее необходимо вернуться в основное меню системы MS Teams на вкладку «Чат». Через систему «Поиск-Кому» найти «Буракову JI.B.», в нижней части открывшегося окна будет доступна панель для отправки файла в виде скрепки. Нажав на эту скрепку необходимо будет указать путь к сохраненному файлу Эксель, необходимо его выбрать, подождать пока он загрузится и по окончанию загрузки нажать на нижнюю стрелочку «Отправить». Таким образом, отчет проведенном занятии и посещаемости студентов будет передан в учебную часть техникума.

Оставшееся время занятия рассчитано на проверку присланных документов от студентов (оценка тестов, выполненных заданий, присланных файлов).

В виду того, что занятия проводятся в дистанционной форме обучения по пятницам и субботам, в понедельник в течении дня, преподавателю необходимо заполнить журнал учебных занятий, для того, чтобы не потерять учет проведенных занятий. Так же необходимо выставить в журнал оценки, которые были выставлены в ходе проведенного занятия в системе MS Teams.

## **Организация проведения лабораторных и практических занятий на платформе Microsoft Teams**

**Практическое занятие** (лат. prakticos - деятельный) - форма учебного занятия, в ходе которой преподаватель организует рассмотрение студентами отдельных теоретических положений учебной дисциплины, МДК и формирует умения и навыки их практического применения путем индивидуального или группового выполнения студентами в соответствии с сформулированными задачами.

**Лабораторное занятие** - форма учебных занятий, в ходе которого теоретические положения направлены на экспериментальное подтверждение. В процессе лабораторного занятия обучающиеся выполняют одну или несколько заданий под руководством преподавателя в соответствии с изучаемым содержанием учебного материала.

Выполнение обучающимися практических/лабораторных занятий направлено на:

1. Обобщение, систематизацию, углубление, закрепление полученных знаний по конкретным темам дисциплины.

2. Формирование умений применять полученные знания на практике, реализацию единства интеллектуальной и практической деятельности.

3. Развитие интеллектуальных умений у будущих специалистов: аналитических, проектировочных, конструктивных и др.

4. Выработку при решении поставленных задач таких профессионально-значимых качеств как самостоятельность, точность, творческая инициатива.

Необходимыми структурными элементам практического/лабораторного занятия, помимо самостоятельной деятельности обучающихся, является инструктаж, проводимый преподавателем, а так же анализ и оценка выполненных работ и степени овладения обучающимися запланированными умениями.

Выполнению практических занятий предшествует проверка знаний обучающихся их теоретической готовности к выполнению задания.

Для повышения эффективности проведения практических/ лабораторных занятий на платформе Microsoft Teams рекомендуется:

разработать задания и упражнения, сопровождающиеся методическими указаниями, применительно к конкретным дисциплинам (модулям);

- разработать задания для автоматизированного тестового контроля за подготовленностью обучающихся к практическим занятиям;

подчинение методики проведения практических занятий ведущим дидактическим целям, соответствующими установками для обучающихся;

- использование в ходе занятия трансляцию фото-, видео-презентации;

- применение индивидуальных форм работы, с целью повышения ответственности каждого обучающегося за самостоятельное выполнение объема работ;

- проведение занятий с включением в них заданий, связанных с выбором обучающимися условий выполнения работы, конкретизацией целей, самостоятельным отбором необходимой литературы, оборудования;

- эффективное использование времени, отводимого на практические/ лабораторные занятия, подбором дополнительных задач и заданий для обучающихся.

В системе MS Teams необходимо заблаговременно (до проведения урока) разместить задания для студентов к практическим/лабораторным работам. Для этого необходимо в «Команде» выбрать вкладку «Задания», нажать на кнопку «Создать» и в выпадающем меню выбрать тип задания.

В открывшемся окне заполнить информацию о задании: название работы в текстовом поле «Заголовок», описать задание в поле «Инструкции», загрузить файлы (например, методическое пособие по работе) в поле «Добавить ресурсы, указать максимальные баллы оценки за выполненную работу и конечную дату сдачи. После загрузи файлов необходимо нажать «Готово».

В системе есть возможность использовать балльную систему оценки работы. Для этого необходимо в поле «Баллы» указать максимальное количество баллов, которые студент может получить, выполнив данную работу. Желательно указать минимум 1 балл (зачет/незачет).

Во время проведения занятия студенты использует материалы, которые размещены преподавателем до начала занятия.

В ходе проведения занятия в онлайн-режиме, преподаватель может проводить закрепление теоретических знаний обучающихся в виде тестов или опроса.

При объяснении заданий по выполнению практических/лабораторных работ преподавателю необходимо использовать в работе наглядную демонстрацию с пошаговым разъяснением всех действий с приборами или оборудованием (фото-, видео- презентации).

Для организации диалога со студентами (чат-общения или «Собрания») в рамках выполнения лабораторных/практических работ необходимо использовать индивидуальные «Каналы» внутри «Команды».

### **Проведение консультаций для студентов техникума с использованием сервиса платформы Microsoft Teams**

Консультация - форма обучения, в процессе которой обучающийся получает ответы на конкретные вопросы или объяснение сложных для самостоятельного осмысления тем.

Консультации могут быть индивидуальные или групповые, письменные или устные, проводимые перед контрольной работой, зачетом, экзаменом и другие.

Групповые консультации проводятся:

- с целью детально проанализировать вопросы, которые были недостаточно освещены в теоретических или практических (лабораторных) занятиях, разъяснение сложного учебного материала;

- с целью оказания помощи обучающимся в самостоятельной работе, при подготовке к лабораторным и практическим занятиям, написании рефератов, индивидуальных проектов, курсовых работ (проектов), выпускной квалификационной работы, подготовке к зачету или экзамену (в том числе квалификационному), для подготовки и в период прохождения практики.

Преподаватель при проведении консультаций в процессе самостоятельной работы, знакомит обучающихся с методикой самостоятельной работы по дисциплинам, междисциплинарным курсам, а также обеспечивает выполнение заданий в рамках самостоятельной работы.

Индивидуальные консультации проводятся с обучающимися, которые имеют пробелы в знаниях, с целью оказания помощи студентам в самостоятельной работе при подготовке к лабораторным и практическим занятиям, написании рефератов, индивидуальных проектов, курсовых работ (проектов), выпускной квалификационной работы, подготовке к зачету или экзамену, для подготовки и в период прохождения практики, а также с теми обучающимися, которые увлекаются научно-исследовательской работой, имеют высокую мотивацию к учебной деятельности.

Проведение консультаций в системе MS Teams по расписанию, которое составляет учебная часть техникума, утверждается заместителем директора по учебной работе и доводится до сведения преподавателей и студентов на текущий временной период. Для этого необходимо заранее запланировать «Консультацию» во вкладке «Календарь».

Для этого в правом верхнем углу необходимо нажать «Создать собрание», указать название встречи (например, Консультация №1), дата и время проведения (с началом и концом), «Команду» (группу) в MS Teams, с которой будет проходить консультация.

Дополнительно в чате учебной группы, по необходимой дисциплине, можно заранее дать обучающимся задание и добавить его описание, чтобы они понимали детали консультации. После заполнения всей информации нажимаем кнопку "Сохранить".

Информация о встрече появится в вашем календаре, а также в календаре каждого обучающегося из указанного курса.

Также обучающиеся получат уведомление на почту, что вы запланировали встречу на это время.

После проведения консультации необходимо предоставить в учебную часть техникума отчет о посещаемости и записать проведенное мероприятие в журнал учебных групп. Контроль за заполнением журнала осуществляют заведующие отделениями и учебная часть.

# **Организация и проведение ГИА на платформе Microsoft Teams**

Итоговая аттестация представляет собой форму оценки степени и уровня освоения обучающимися образовательной программы. Итоговая аттестация проводится на основе принципов объективности и независимости оценки качества подготовки обучающихся.

Государственная итоговая аттестация (ГИА) — обязательный экзамен, завершающий освоение имеющих государственную аккредитацию основных образовательных программ среднего образования в Российской Федерации. Решение о проведении ГИА с применением ДОТ принимается директором техникума единообразно для всех выпускников.

Для каждой образовательной программы утвержден график подготовки ВКР, с указанием:

- сроков выполнения разделов ВКР;

- сроков предоставления ВКР на отзыв, рецензию (при наличии);
- срока проведения предварительной защиты ВКР (допуска к защите);

- срок предоставления ВКР в государственную экзаменационную комиссию (ГЭК).

Взаимодействие студентов с руководителями ВКР, Консультантами ВКР и нормоконтролерами ВКР осуществляется в системе MS Teams в форме индивидуального консультирования в соответствии с порядком (графиком) взаимодействия с обучающимися выпускных курсов.

Руководителям ВКР обеспечивают консультирование закрепленных обучающихся выпускных курсов в соответствии с заданиями на ВКР, в соответствии с календарным планом выполнения ВКР.

За пять дней до ГИА осуществляется проведение предварительной защиты ВКР (допуска к защите) с использованием корпоративной системы Microsoft Teams с соблюдением всех требований.

Электронный экземпляр готовой выпускной квалификационной работы, презентацию к защите и дополнительные материалы, необходимые к защите, выпускник высылает своему руководителю (по схеме, определенной руководителем ВКР) не позднее, чем за пять дней до начала сроков проведения ГИА.

Государственная итоговая аттестация (далее ГИА) проводится с использованием системы MS Teams в соответствии с графиком проведения ГИА выпускников и графиком временной очередности защиты ВКР выпускниками.

## **Проведение классных часов на платформе Microsoft Teams**

Классный час - это форма воспитательной работы классного руководителя в классе, при которой ученики принимают участие в специально организованной деятельности, способствующей формированию у них системы отношений к окружающему миру. Формы классного часа:

- Беседа (этическая, нравственная);

- Встречи с интересными людьми;

- Викторины по различным областям знаний;

- Дискуссии (могут носить свободный характер, а могут быть по заданной теме);

- Интерактивные игры;

- Тренинги;

- Читательские конференции;

- Экскурсии и т.д.

Классный час в системе MS Teams можно запланировать заранее во вкладке «Календарь», таким же методом как занятие или консультацию.

## **Проведение родительских собраний на платформе Microsoft Teams**

Родительское собрание проводится в системе MS Teams с использование тех логинов и паролей, под которыми прикреплены обучающиеся техникума. Родительское собрание можно запланировать как заранее во вкладке «Календарь» (таким же методом как занятие или консультацию), так и незапланированным методом.

Незапланированного «Собрания» возможно во вкладке "Публикации" в нижней части экрана, нажав на кнопку «Начать собрание».

В общем чате обучающимся придет уведомление о начале незапланированного собрания, перейдя по которому они могут присоединиться. Кроме того, можно самостоятельно пригласить членов данной команды, так и других участников корпоративной сети техникума (зам. директора, зав. отделением, преподавателей), нажав на строчку «Пригласить» и написав имя человека. Либо можно создать ссылку, которой можно поделиться со всеми желающими в WhatsApp, по почте и любых других удобных мессенджерах.